**Author Accepted Manuscript of:**

**Błasiok, J. . (2019). Platforma MOST Wiedzy jako przykład narzędzia wspierającego zarządzanie informacją w środowisku naukowym. Zarządzanie Biblioteką, 1(11), 51–58. https://czasopisma.bg.ug.edu.pl/index.php/ZB/article/view/4689**

## **Platforma MOST Wiedzy jako przykład narzędzia wspierającego zarządzanie informacją w środowisku naukowym**

Platforma MOST Wiedzy, tworzona na Politechnice Gdańskiej, integruje wiele informacji o środowisku naukowym. Użytkownik znajdzie tam: wyniki badań, projekty, informacje o laboratoriach i aparaturze badawczej oraz wiele innych zasobów ze wszystkich dziedzin nauki. Dodatkowym atutem MOSTU Wiedzy jest możliwość założenia przez naukowców indywidualnych profili – gromadzących informacje o różnych aspektach ich działalności naukowej. Jest tam również miejsce na repozytorium pełnych tekstów publikacji naukowych. Z tych dokumentów każdy użytkownik Internetu może korzystać, w zakresie dopuszczonym przez prawo autorskie.

Do zadań Biblioteki PG, przy współtworzeniu repozytorium MOST Wiedzy, należy ustalenie czy polityka wydawnicza pozwala na publikację pliku zawierającego artykuł naukowy zgłoszony przez autora. Dzięki narzędziu, którym jest Internet praca bibliotekarza w repozytorium MOST Wiedzy może się odbywać o dowolnej porze z dowolnego miejsca na ziemi – całkowicie zdalnie. Bibliotekarz wykorzystuje informacje zawarte na stronach czasopism bądź wydawcy i ogólnodostępne naukowe bazy danych. Jeśli występuje potrzeba kontaktu z autorem lub wydawnictwem nawiązywany jest on za pośrednictwem poczty elektronicznej.

Joanna Błasiok Bibliotekarz Sekcja Budowy Zbiorów Cyfrowych i Multimedialnych Biblioteka Politechniki Gdańskiej [joanna.blasiok@pg.edu.pl](mailto:joanna.blasiok@pg.edu.pl)

## **Platforma MOST Wiedzy jako przykład narzędzia wspierającego zarządzanie informacją w środowisku naukowym**

W związku z rozwojem idei wolnego dostępu (ang. Open Access) na świecie, a co za tym idzie również w Polsce, powstaje coraz więcej repozytoriów gromadzących dorobek naukowy pracowników poszczególnych instytucji.

W początkowej fazie upowszechniania w Polsce idei Open Access rolę repozytoriów pełniły biblioteki cyfrowe. Instytucje wykorzystały istniejącą infrastrukturę – biblioteki cyfrowe, działające w większości na platformie dLibra, w celu archiwizowania oraz udostępniania nie tylko dziedzictwa kulturowego a również materiałów powstających współcześnie [18, s. 128]. Włączano do nich m.in.: publikacje wydawane w wydawnictwach uczelnianych (np. Wydawnictwo Politechniki Wrocławskiej w Dolnośląskiej Bibliotece Cyfrowej) czy doktoraty (np. Politechnika Gdańska i Gdański Uniwersytet Medyczny w Pomorskiej Bibliotece Cyfrowej). Sytuacja ta nadal ma swoje odzwierciedlenie w wynikach przeszukiwania baz gromadzących informacje o repozytoriach, ROAR<sup>[1](#page-1-0)</sup> odnotowuje – 121 [14], a OpenDOAR<sup>[2](#page-1-1)</sup> – 106 [12] polskich repozytoriów, z czego odpowiednio, ponad  $3/4$  i 2/3 to właśnie biblioteki cyfrowe. Włączenie współczesnych publikacji do zasobów bibliotek cyfrowych było dobrym pierwszym krokiem, ponieważ podjęcie współpracy pomiędzy bibliotekami cyfrowymi a uczelnianymi wydawnictwami spowodowało zwiększenie świadomości pracowników naukowych w zakresie korzyści płynących z publikowania w modelu otwartym [8, s. 76]. Pozwoliło ono również bibliotekarzom zdobyć odpowiednie doświadczenie, chociażby w temacie uwarunkowań prawa autorskiego, potrzebne podczas tworzenia otwartych repozytoriów.

W marcu 2010 roku uruchomiono w Poznaniu pierwsze repozytorium instytucjonalne – Repozytorium Uniwersytetu im. Adama Mickiewicza (AMUR). Po ośmiu latach – w 2018 roku w Polsce istniało już 39 otwartych repozytoriów [1]. Wśród nich znajduje się, uruchomiona w październiku 2017 roku, platforma MOST Wiedzy [11] tworzona na Politechnice Gdańskiej przez Centrum Usług Informatycznych we współpracy z Biblioteką Politechniki Gdańskiej.

Powstanie MOSTU Wiedzy poprzedzały dwa projekty wdrażane wcześniej na Politechnice Gdańskiej. Projekt *eUczelnia – opracowanie i wdrożenie na PG platformy udostępniającej eUsługi dla społeczeństwa informacyjnego województwa pomorskiego[3](#page-1-2)* (lata 2011-2015) [4] – podczas którego powstało wiele baz danych zawierających takie informacje

 <sup>1</sup> Registry of Open Access Repositories

<span id="page-1-1"></span><span id="page-1-0"></span><sup>2</sup> Directory of Open Access Repositories

<span id="page-1-2"></span><sup>3</sup> Współfinansowany z Europejskiego Funduszu Rozwoju Regionalnego w ramach Regionalnego Programu Operacyjnego dla Województwa Pomorskiego na lata 2007-2013.

jak: pracownicy naukowo-badawczy, prace naukowo-badawcze, realizowane projekty i granty, laboratoria, aparatura i zespoły badawcze, opracowane rozwiązania innowacyjne, patenty, projekty wynalazcze oraz oferta technologiczna. Realizując projekt *eUczelnia* utworzono również platformę gromadzącą kursy on-line tworzone na Politechnice Gdańskiej – *eNauczanie* [5]. Drugim projektem było *Centrum Doskonałości Naukowej Infrastruktury Wytwarzania Aplikacji – CD NIWA[4.](#page-2-0)* W wyniku którego m.in. opracowano założenia do wdrażania otwartego dostępu oraz przetestowano, umożliwiające to, dostępne narzędzia [9, s.66-67].

Ze zdobytym doświadczeniem jesienią 2016 roku przystąpiono do realizacji projektu *Multidyscyplinarny Otwarty System Transferu Wiedzy – MOST Wiedzy[5,](#page-2-1)* w wyniku którego w październiku 2017 udostępniono w Internecie platformę MOST Wiedzy.

Platforma MOST Wiedzy, nie jest tylko i wyłącznie repozytorium instytucjonalnym Politechniki Gdańskiej, jest miejscem w Internecie, które integruje wiele informacji o środowisku naukowym. Zasoby w niej gromadzone mają na celu ułatwienie przepływu wiedzy pomiędzy środowiskiem naukowym, biznesem oraz całym społeczeństwem i są dostępne każdemu zainteresowanemu [7]. Zostały one podzielone na następujące sekcje: publikacje, czasopisma, osoby, wynalazki, projekty, laboratoria, zespoły badawcze, aparatura badawcza, kursy online, repozytorium Open Access i wydarzenia.

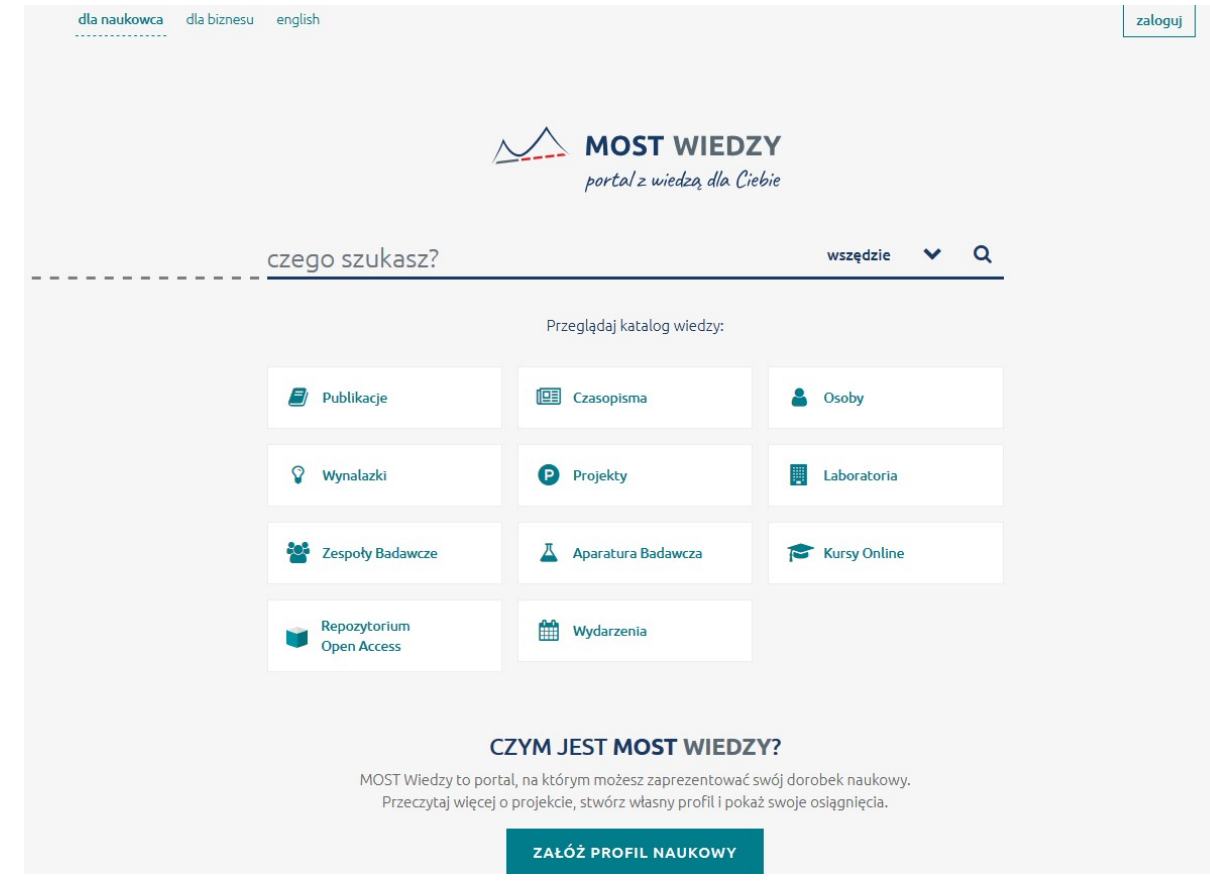

<span id="page-2-0"></span> <sup>4</sup> Współfinansowany z Europejskiego Funduszu Rozwoju Regionalnego w ramach Programu Operacyjnego Innowacyjna Gospodarka na lata 2007-2013.

<span id="page-2-1"></span><sup>5</sup> Współfinansowany z Europejskiego Funduszu Rozwoju Regionalnego w ramach Programu Operacyjnego Polska Cyfrowa na lata 2014-2020.

Rys. 1. Strona główna platformy MOST Wiedzy. Tryb dostępu: <https://mostwiedzy.pl/pl/> Stan z dnia 10.04.2019.

Ważnym atutem MOSTU Wiedzy jest możliwość założenia przez naukowców indywidualnych profili – gromadzących informacje o różnych aspektach ich działalności naukowej. W "profilu naukowca" znajdziemy: biogram; wykaz publikacji (wśród nich publikacje zawierające pełne teksty); osiągnięcia; organizacje (m.in.: członkostwo w zespołach badawczych, towarzystwach, organizacjach, instytucjach, funkcje pełnione w redakcjach czasopism); projekty, w których realizacji naukowiec uczestniczy; dydaktykę; infrastrukturę badawczą (np. wynalazki).

Na platformę można się zalogować poprzez: konto Politechniki Gdańskiej, ORCID<sup>[6](#page-3-0)</sup> lub Google+. Dzięki wspomnianym projektom *eUczelnia* i *CD NIWA* wypracowano sposób działania dzięki, któremu platforma MOST Wiedzy jest silnie powiązana bazami zawartymi w portalu Moja PG – umożliwiającym elektroniczną obsługę studentów, pracowników naukowych oraz administracyjnych. W portalu Moja PG istnieją m.in. następujące moduły:

"Nauczyciel – wspiera funkcjonalność oceniania wyników postępów studentów w nauce, obsługę tematów prac dyplomowych,

Nauka – obsługuje ewidencję dorobku naukowego pracowników oraz ewidencję infrastruktury badawczej (wykaz laboratoriów, aparatury naukowej, zespołów badawczych),

Projekty – realizuje funkcjonalność ewidencji projektów realizowanych w ramach programów edukacyjnych i badawczych oraz funduszy strukturalnych" [10].

Dane te są automatycznie importowane do MOSTu Wiedzy. Pracownicy rejestrują wszystkie aspekty swojej działalności naukowej raz, poprzez portal Moja PG – informacje te są wykorzystywane zarówno przez Dział Spraw Naukowych, jak i zasilają zasoby MOSTu Wiedzy. Wyeliminowało to potrzebę wielokrotnego rejestrowania swoich osiągnięć w różnych portalach. Między innymi czasochłonność deponowania była poruszana podczas badania pilotażowego przeprowadzonego, wśród pracowników naukowych Uniwersytetu im. Adama Mickiewicza w Poznaniu podczas uruchamiania repozytorium AMUR, dotyczącego barier w autoarchiwizowaniu prac. Respondenci "raczej się zgadzali" ze stwierdzeniem: "Zadania związane z archiwizacją prac w repozytorium AMUR są dla mnie zbyt czasochłonne" (3,05 pkt – w skali 1 "zdecydowanie się nie zgadzam"– 5 "zdecydowanie się zgadzam")[15, s. 194].

W przypadku publikacji naukowych wcześniej pracownicy wypełniali jedynie dane bibliograficzne istotne dla rejestracji dorobku naukowego, obecnie mogą oni dodatkowo załączyć plik z pełnym tekstem w celu opublikowania go w repozytorium. Istnieje również możliwość uzupełnienia o plik wcześniej zatwierdzonych publikacji. Opcja ta została uruchomiona jeszcze przed upublicznieniem platformy MOST Wiedzy.

Udostępnianie plików w Internecie musi odbywać się zgodnie z obowiązującym prawem autorskim – w Polsce jest to *Ustawa o prawie autorskim i prawach pokrewnych* [17]. W przypadku publikacji dokumentów w repozytoriach potrzebne jest uzyskanie licencji od właścicieli autorskich praw majątkowych – autora, bądź jeśli prawa te zostały przekazane, nabywcy, którym najczęściej jest wydawca[18, s. 134]. W związku z tym autorzy dodając plik wybierają licencję na jakiej chcą aby był on udostępniany. Mogą wybrać: jedną z 6 licencji Creative Commons [13], copyright (uzupełniony o dane osoby/instytucji), opcję "Brak zgody na udostępnianie" (w tym wypadku konieczne jest podanie uzasadnienia) oraz "Ustala Biblioteka PG". I właśnie ta ostatnia możliwość jest najczęściej wybieraną przez pracowników. Można wręcz powiedzieć, że przypadki wyboru innych opcji są niestety marginalne. Wynika to

<span id="page-3-0"></span> <sup>6</sup> Open Researcher and Contributor ID

najpewniej z braku świadomości prawnej naukowców, którzy jak słusznie zauważa Bednarek-Michalska, zazwyczaj nie podejmują żadnych działań mających na celu właściwe zarządzanie swoimi prawami autorskimi oraz często nawet nie czytają umów podpisywanych z wydawcą podczas publikacji [2, s. 55-57].

Niezależnie od wyboru dokonanego przez autora, wszystkie rekordy przechodzą weryfikację bądź, jeśli jest to również potrzebne, uzupełnienie. Autorzy niestety mylą się w obie strony – zaznaczają, licencję Creative Commons mimo iż przekazali autorskie prawa majątkowe wydawcy lub copyright wydawcy dla artykułów zawierających na pierwszejstronie informację o licencji CC.

Każdy rekord przechodzi kontrolę w Dziale Spraw Naukowych, który koordynuje rejestrację dorobku naukowego – pod kątem zgodności opisu/wypełnionych pól ze stanem faktycznym publikacji, a później trafia do bibliotekarza.

Do zadań Biblioteki PG, przy współtworzeniu repozytorium MOST Wiedzy, należy ustalenie do kogo należą autorskie prawa majątkowe. Oraz jeśli zostały przeniesione na wydawcę to czy jego polityka wydawnicza pozwala na publikację pliku zawierającego artykuł naukowy zgłoszony przez autora. Dzięki narzędziu, którym jest Internet praca bibliotekarza w repozytorium MOST Wiedzy może się odbywać o dowolnej porze z dowolnego miejsca na Ziemi – całkowicie zdalnie.

Pierwszą czynnością wykonywaną podczas sprawdzania możliwości zamieszczenia plików zgłaszanych do repozytorium jest przegląd zawartości samych plików. Weryfikacji jest poddawana zgodność pliku z opisem zamieszczonym w portalu Moja PG. W przypadku błędów w opisie, zostaje podjęty kontakt z Działem Spraw Naukowych. Jeśli dołączony plik jest błędny bądź nieczytelny – wystosowuje się prośbę do autora zgłaszającego o dostarczenie poprawnego pliku. W przypadku gdy wszystko jest w porządku, zostaje on przejrzany pod kątem informacji dotyczących praw autorskich. W najbardziej komfortowej sytuacji w pliku znajduje się informacja o licencji Creative Commons. Wtedy zostaje ona przeniesiona do bazy, rekord zatwierdzony i praca się kończy. Niestety taka sytuacja nie jest zbyt częsta. Zazwyczaj pojawia się informacja o copyright bądź zupełny brak informacji dotyczącej praw autorskich. Jeśli widnieje nota copyrightowa wskazująca autorów, wtedy bibliotekarz kontaktuje się z autorami w celu jej potwierdzenia bądź dokonania wyboru licencji CC. Jeśli zaś jest to wydawca lub brak informacji należy przejrzeć przepastne zasoby Internetu w poszukiwaniu dalszych danych.

Content from this work may be used under the terms of the Creative Commons Attribution 3.0 licence. Any further distribution  $\overline{0}$  $\left[ \odot \right]$ of this work must maintain attribution to the author(s) and the title of the work, journal citation and DOI. Published under licence by IOP Publishing Ltd

Rys. 2. Informacja o zastosowanej licencji Creative Commons zawarta w pliku z artykułem. Tryb dostępu: [https://mostwiedzy.pl/pl/publication/airstrip](https://mostwiedzy.pl/pl/publication/airstrip-ground-improvement-works-by-blasting-charge-technique-and-dredged-ash-material-mixture,148302-1)-ground[improvement](https://mostwiedzy.pl/pl/publication/airstrip-ground-improvement-works-by-blasting-charge-technique-and-dredged-ash-material-mixture,148302-1)-works-by-blasting-charge-technique-and-dredged-ash-material[mixture,148302](https://mostwiedzy.pl/pl/publication/airstrip-ground-improvement-works-by-blasting-charge-technique-and-dredged-ash-material-mixture,148302-1)-1 Stan z dnia 11.04.2019.

Mając artykuł z zagranicznego czasopisma najlepiej skorzystać z bazy SHERPA/RoMEO [16], która gromadzi informacje dotyczące polityki wydawniczej. Jeśli czasopismo jest w niej uwzględnione od razu otrzymujemy wytyczne dotyczące samoarchiwizacji. Znaleźć tam można m.in. informacje dotyczące wersji, którą można archiwizować, czasu trwania embargo czy licencji, na której artykuł ma być udostępniany. Ułatwieniem pracy jest również to, że baza zawiera linki do wytycznych na stronie wydawcy. Jest to bardzo pomocne gdy trzeba rozwiać niejasności bądź sprawdzić aktualność danych zawartych w bazie. W przypadku czasopism stosujących otwarty dostęp warto skorzystać z bazy DOAJ [3] – zawiera ona również informacje o stosowanej licencji.

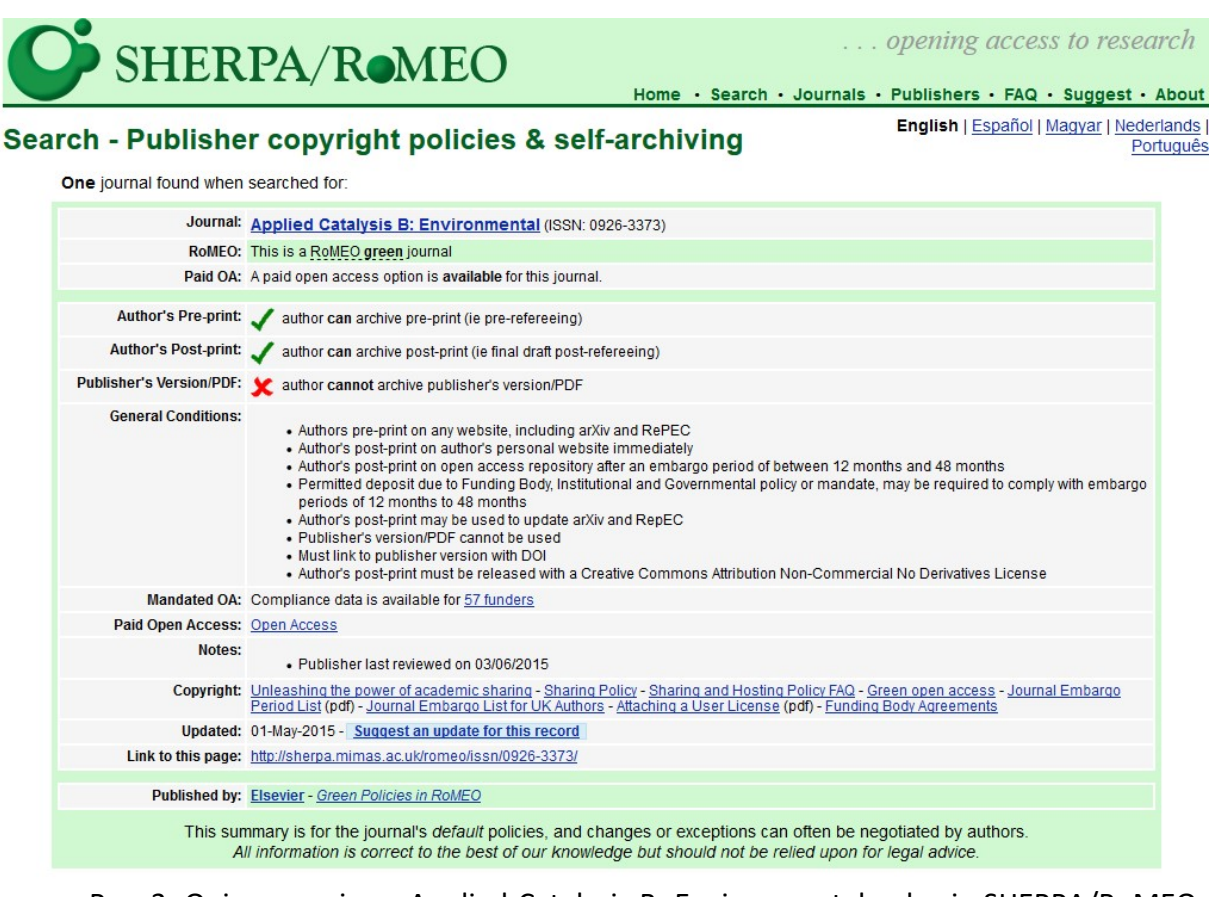

Rys. 3. Opis czasopisma Applied Catalysis B: Environmental w bazie SHERPA/RoMEO. Tryb dostępu: [http://sherpa.mimas.ac.uk/romeo/search.php?issn=0926](http://sherpa.mimas.ac.uk/romeo/search.php?issn=0926-3373)-3373 Stan z dnia 15.04.2019.

W przypadku braku danego czasopisma w wyżej wymienionych bazach oraz gdy mamy do czynienia z artykułami z materiałów konferencyjnych bądź innych publikacji niezawodnym źródłem pozostają strony WWW czasopism, imprez lub instytucji. Pierwszą poszukiwaną informacją jest stosowanie licencji Creative Commons – każda z nich zawiera w sobie zgodę na rozpowszechnianie, więc w przypadku jej wystąpienia plik zostaje od razu zatwierdzony. Niestety często takie poszukiwania można nazwać śledztwem. Czasem informacja znajduje się bezpośrednio na stronie głównej, czasem w sekcji "o czasopiśmie", niekiedy informacje takie można odnaleźć w załączonym wzorze umowy, którą autorzy podpisują z wydawcą.

@ 0®ම

Wszystkie artykuły z "Problemów Kolejnictwa" opublikowane na tej stronie dostępne są na licencji Creative Commons Uznanie autorstwa - Użycie niekomercyjne - Bez utworów zależnych 4.0 Międzynarodowe.

Rys. 4. Informacja o zastosowanej licencji Creative Commons znajdująca się na stronie wydawcy. Tryb dostępu:<http://atena.ikolej.pl/pl/> Stan z dnia 11.04.2019.

W sytuacji gdy brak jest informacji o licencji oraz wyraźnego zaznaczenia o nieprzenoszeniu praw autorskich majątkowych na wydawcę zostaje podjęty, za pomocą poczty elektronicznej, kontakt z wydawcą. Kontakt ten ma na celu uzyskanie od wydawcy licencji niewyłącznej na publikację materiału w repozytorium MOST Wiedzy. W e-mailu zostaje zadane pytanie zarówno o zgodę na publikację, jak i o zasady, na których ta zgoda ma być realizowana. Zasadami tymi mogą być m.in.: embargo, zamieszczenie linku do artykułu na stronie własnej wydawcy, czy udzielenie licencji CC. Dzięki wykorzystaniu poczty elektronicznej wszelkie ustalenia mają formę pisemną. Bywają przypadki, że dopiero w odpowiedzi na zapytanie wystosowane przez Bibliotekę PG wydawcy opracowują politykę dotyczącą samoarchiwizacji. Parokrotnie zdarzyło się, że bibliotekarz Biblioteki PG był dla wydawcy przewodnikiem po licencjach Creative Commons.

Dzięki nieustannej pracy bibliotekarzy, półtora roku od uruchomienia<sup>7</sup>, w MOŚCIE Wiedzy zarejestrowane jest 40092 publikacji, z czego pełny tekst w portalu posiada 1131 z nich, a kolejne 232 czekają na publikację ze względu na embargo narzucone przez wydawców. Z miesiąca na miesiąc rośnie zainteresowanie naukowców deponowaniem artykułów w repozytorium, co jest widoczne w liczbie rejestrowanych prac naukowobadawczych posiadających załączony plik z pełnym tekstem publikacji. Przez cały grudzień 2017 r. zgłoszono takich prac – 76, podczas gdy tylko w pierwszym tygodniu kwietnia 2019 r. do zatwierdzenia wpłynęło 87 nowych publikacji. Przyrost ten cieszy tym bardziej, że w przeciwieństwie do bibliotek cyfrowych, w repozytorium proces gromadzenia jest mniej planowy oraz systematyczny [6, s. 204] i zależy od samych użytkowników.

W związku z tym, że w przeciwieństwie do zbiorów zamieszczanych w bibliotekach cyfrowych zarówno autor jak i bibliotekarz nie mają do czynienia z dokumentem w formie fizycznej, praca przy tworzeniu repozytorium dokumentów odbywa się wirtualnie - nie jest ograniczona ani przez miejsce, ani czas. Jedynym narzędziem potrzebnym zarówno autorom jak i bibliotekarzom jest Internet. Autorzy zgłaszają dokument zdalnie poprzez narzędzia stworzone przez programistów Politechniki Gdańskiej. Następnie bibliotekarze wykorzystując bazy danych dostępne w Internecie, strony wydawnictw, instytucji czy konferencji oraz pocztę elektroniczną – przeprowadzają weryfikację. Należy podkreślić, że cały proces, kończący się publikacją artykułu w repozytorium, może odbywać się tylko i wyłącznie dzięki udanej współpracy między naukowcami, wydawcami i bibliotekarzami. Wraz ze wzrostem świadomości dotyczącym korzyści płynących z publikowania w wolnym dostępie współpraca ta przebiega coraz sprawniej.

 $\overline{a}$ 

<span id="page-6-0"></span><sup>7</sup> Stan z dnia 10.04.2019.

[1] BEDNAREK-MICHALSKA Bożena. Kalendarium OA w Polsce. Tryb dostępu: [https://uwolnijnauke.pl/kalendarium](https://uwolnijnauke.pl/kalendarium-oa-w-polsce/)-oa-w-polsce/ Stan z dnia 10.04.2019.

[2] BEDNAREK-MICHALSKA Bożena. Rola bibliotek naukowych we wdrażaniu rozwiązań otwartych Repozytorium Open Access – model dla uczelni. In GÓRSKI Marek M., MARCINEK Marzena (red.). *Otwarte zasoby wiedzy*. Kraków: Wydawnictwo Politechniki Krakowskiej, 2011, s. 45-59. ISBN 978-83-7242-635-2. Tryb dostępu: [https://repozytorium.umk.pl/handle/item/31 Stan z dnia 12.04.2019.](https://repozytorium.umk.pl/handle/item/31%20Stan%20z%20dnia%2012.04.2019)

[3] Directory of Open Access Journals – DOAJ. Tryb dostępu:<https://doaj.org/> Stan z dnia 11.04.2019.

[4] eUczelnia. Tryb dostępu:<http://euczelnia.pg.gda.pl/> Stan z dnia 10.04.2019.

[5] eNauczanie. Tryb dostępu:<https://enauczanie.pg.edu.pl/moodle/> Stan z dnia 10.04.2019. [6] GŁOWACKA Ewa, JAROCKI Mariusz, KOWALSKA Małgorzata, KUROWSKA Ewa, PAMUŁA-

CIEŚLAK Natalia. Współczesne źródła informacji. In BABIK Wiesław (red.). *Nauka o informacji.*  Warszawa: Stowarzyszenie Bibliotekarzy Polskich, 2016, s. 189-214. ISBN 978-83-64203-82-4. [7] Istota projektu. Tryb dostępu: [https://pg.edu.pl/most/wiedzy/istota](https://pg.edu.pl/most/wiedzy/istota-projektu)-projektu Stan z dnia 10.04.2019.

[8] KOKOT Kamila. Mobilność niemobilnego księgozbioru – przypadek Pomorskiej Biblioteki Cyfrowej. *Acta Universitatis Lodziensis, Folia Librorum*. 2018, nr 2(27), s. 73-85. ISSN 0860-

7435. Tryb dostępu: ht[tps://mostwiedzy.pl/pl/publication/mobilnosc](https://mostwiedzy.pl/pl/publication/mobilnosc-niemobilnego-ksiegozbioru-przypadek-pomorskiej-biblioteki-cyfrowej,148314-1)-niemobilnego-

ksiegozbioru-przypadek-pomorskiej-biblioteki-[cyfrowej,148314](https://mostwiedzy.pl/pl/publication/mobilnosc-niemobilnego-ksiegozbioru-przypadek-pomorskiej-biblioteki-cyfrowej,148314-1)-1 Stan z dnia: 12.04.2019

[9] LUBOMSKI Paweł. MOST Wiedzy jako narzędzie promocji otwartych zasobów nauki. *Zeszyty Naukowe wydziału Elektroniki i Automatyki Politechniki Gdańskiej.* 2017, nr 52, s. 65- 68. ISSN 2353-1290. Tryb dostępu: [https://mostwiedzy.pl/pl/publication/download/1/most](https://mostwiedzy.pl/pl/publication/download/1/most-wiedzy-jako-narzedzie-promocji-otwartych-zasobow-nauki_566.pdf)wiedzy-jako-narzedzie-promocji-otwartych-zasobow-[nauki\\_566.pdf](https://mostwiedzy.pl/pl/publication/download/1/most-wiedzy-jako-narzedzie-promocji-otwartych-zasobow-nauki_566.pdf) Stan z dnia 10.04.2019.

[10] Moja PG - opis usługi. Tryb dostępu: [https://cui.pg.edu.pl/katalog](https://cui.pg.edu.pl/katalog-uslug/moja-pg)-uslug/moja-pg Stan z dnia 10.04.2019.

[11] MOST Wiedzy. Tryb dostępu:<https://mostwiedzy.pl/pl/> Stan z dnia 10.04.2019.

[12] Open DOAR. Browse by Country and Region : Poland. Tryb dostępu: [http://roar.eprints.org/cgi/roar\\_search/advanced?location\\_country=pl&software=&type=&](http://roar.eprints.org/cgi/roar_search/advanced?location_country=pl&software=&type=&order=-recordcount%2F-date) order=-[recordcount%2F](http://roar.eprints.org/cgi/roar_search/advanced?location_country=pl&software=&type=&order=-recordcount%2F-date)-date Stan z dnia: 12.04.2019

[13] Poznaj licencje Creative Commons. Tryb dostępu: [https://creativecommons.pl/poznaj](https://creativecommons.pl/poznaj-licencje-creative-commons/)licencje-creative-[commons/](https://creativecommons.pl/poznaj-licencje-creative-commons/) Stan z dnia 10.04.2019.

[14] Registry of Open Access Repositories. Country matches any of "Poland". Tryb dostępu: [http://v2.sherpa.ac.uk/view/repository\\_by\\_country/pl.html](http://v2.sherpa.ac.uk/view/repository_by_country/pl.html) Stan z dnia 12.04.2019

[15] RYCHLIK Małgorzata, KARWASIŃSKA Emilia. Polowanie na zasób – czyli strategia pozyskiwania dokumentów do repozytorium AMUR (Adam Mickiewicz University Repository). In GÓRSKI Marek M., MARCINEK Marzena (red.). *Otwarte zasoby wiedzy*. Kraków: Wydawnictwo Politechniki Krakowskiej, 2011, s. 183-197. ISBN 978-83-7242-635-2. Tryb dostępu[: http://hdl.handle.net/10593/1479](http://hdl.handle.net/10593/1479) Stan z dnia 10.04.2019.

[16] SHERPA/RoMEO. Tryb dostępu:<http://www.sherpa.ac.uk/romeo/index.php> Stan z dnia 11.04.2019.

[17] Ustawa z dnia 4 lutego 1994 r. o prawie autorskim i prawach pokrewnych. Dz. U. 1994, Nr 24, poz. 83 wraz z późniejszymi zmianami. Tryb dostępu: <http://prawo.sejm.gov.pl/isap.nsf/DocDetails.xsp?id=WDU19940240083> Stan z dnia 10.04.2019.

[18] WAŁEK Anna. Biblioteka cyfrowa jako typ otwartego repozytorium (na przykładzie Dolnośląskiej Biblioteki Cyfrowej). In GÓRSKI Marek M., MARCINEK Marzena (red.). *Otwarte zasoby wiedzy*. Kraków: Wydawnictwo Politechniki Krakowskiej, 2011, s. 125-137. ISBN 978 83-7242-635-2. Tryb dostępu:<http://eprints.rclis.org/17300/> Stan z dnia 10.04.2019.